## **Decipher Your Course Name**

The listings under My Courses in Blackboard tell you a lot about your course.

The prefix denotes the [type of course](http://online.ctcd.edu/course_info.cfm) and often, the originating location of the course.

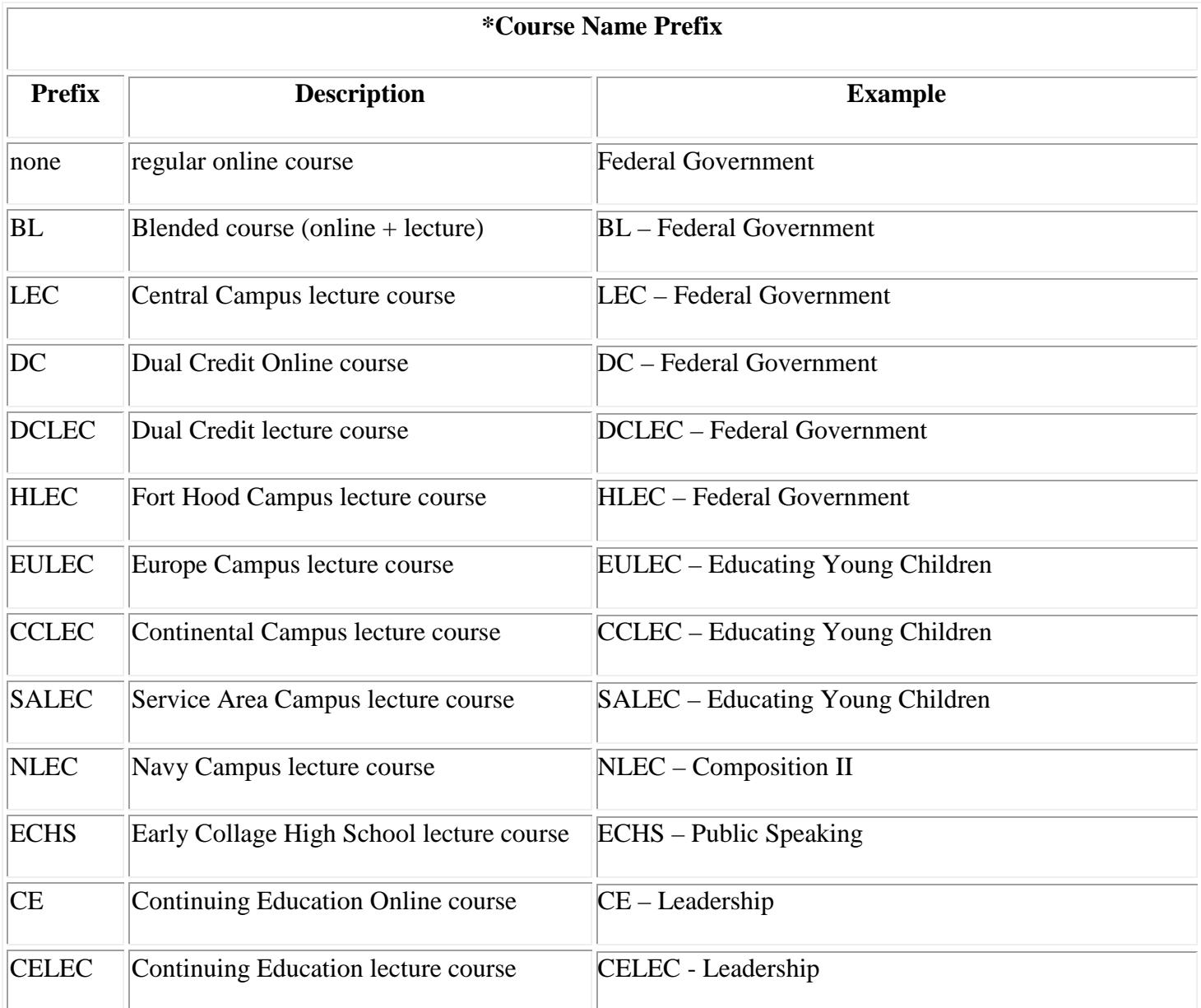

The course ID shows not only the alphanumeric of the course, but also, the course start date and a number you can use to identify the length of the course. Below are three ACCT2301 courses **that start on August 27, 2018:**

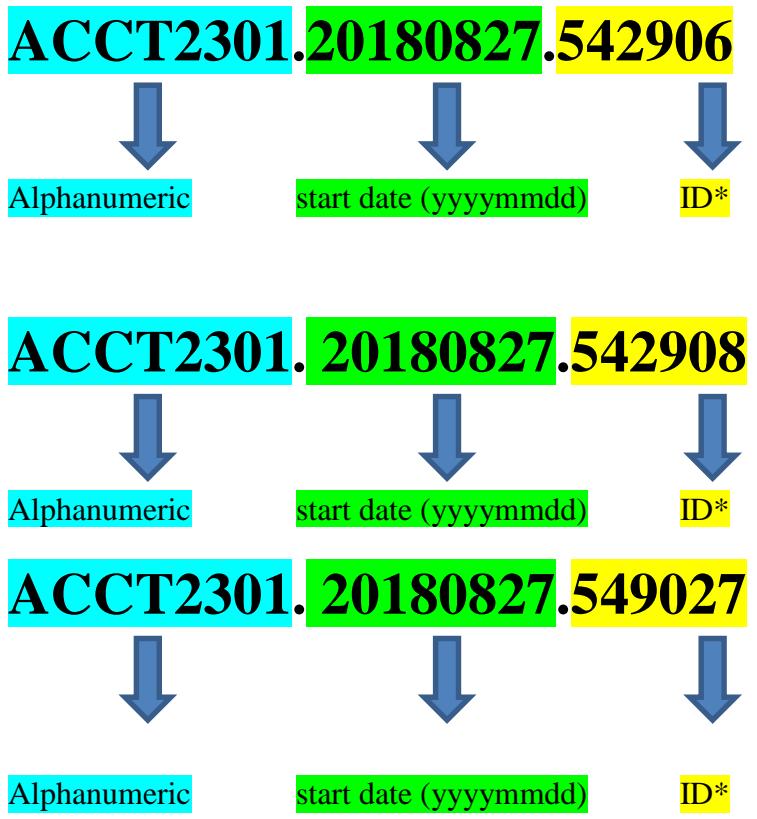

Locate the 6 – digit ID number on our [Online Course Schedule.](https://soarapp.ctcd.org/online_forms/schedule/schedule.cfm)

Select the start date from the drop down menu.

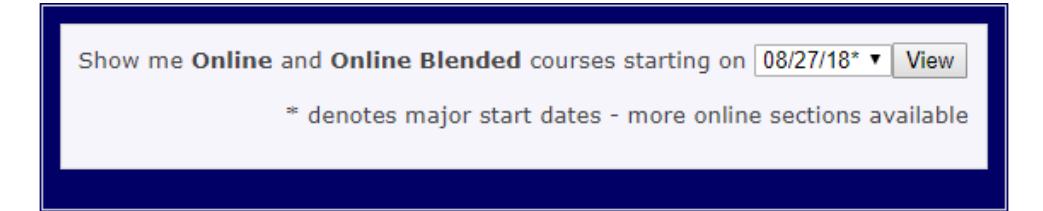

Locate the ID(s). (Hint: Use Ctrl F and enter the ID in the search box.)

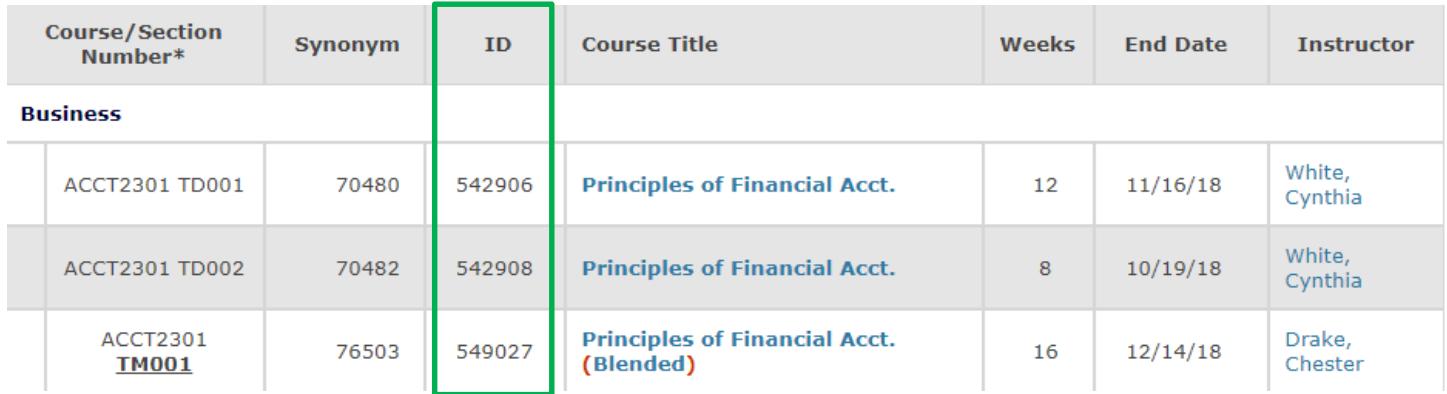

Note the class lengths:

ACCT2301 TD001 (ID 542906) is twelve weeks long and ends on November 16, 2018.

ACCT2301 TD002 (ID 542908) is eight weeks long and ends on October 19, 2018.

ACCT2301 TM001 (ID 549027) is sixteen weeks long and ends on December 14, 2018.

Here's more information about the classes. A section number of TD\_\_\_ indicates that the course is online and TM\_\_\_ indicates that the course is blended, with the lecture portion meeting on main (central) campus in Killeen. For example, (Blended) appears after the course title for the third ACCT2301 course. At the online schedule, you can hover over any section number that is bold and underlined to see the location where the class meets.

You can learn more details about the classes at [WebAdvisor.](https://webadvisor.ctcd.org/)

Log on or use the Guest/Prospective Students feature. Let's use Guest/Prospective Students. The next screen allows you to search for sections:

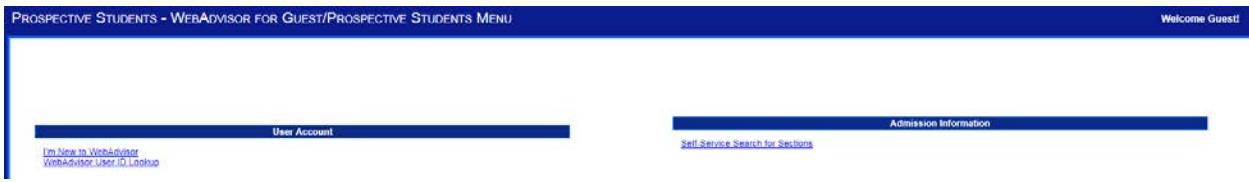

Search for sections by including as much information as possible:

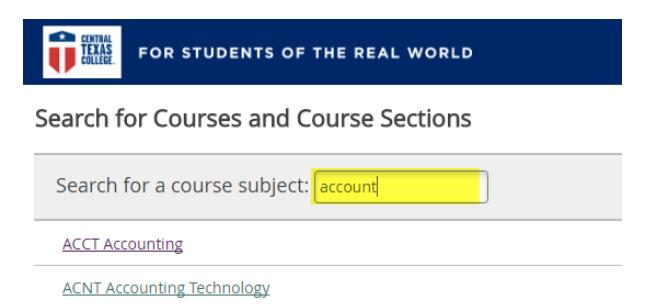

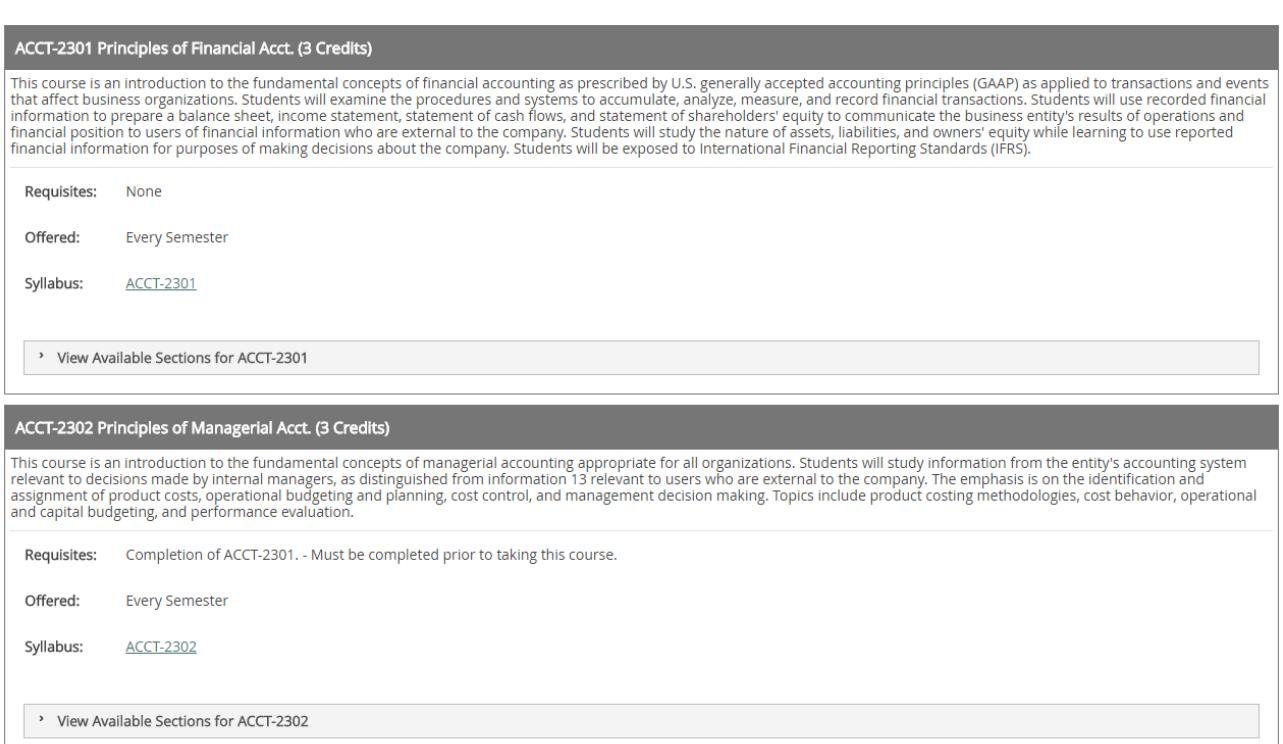

## Click "View Available Sections" for the course. Here are the results:

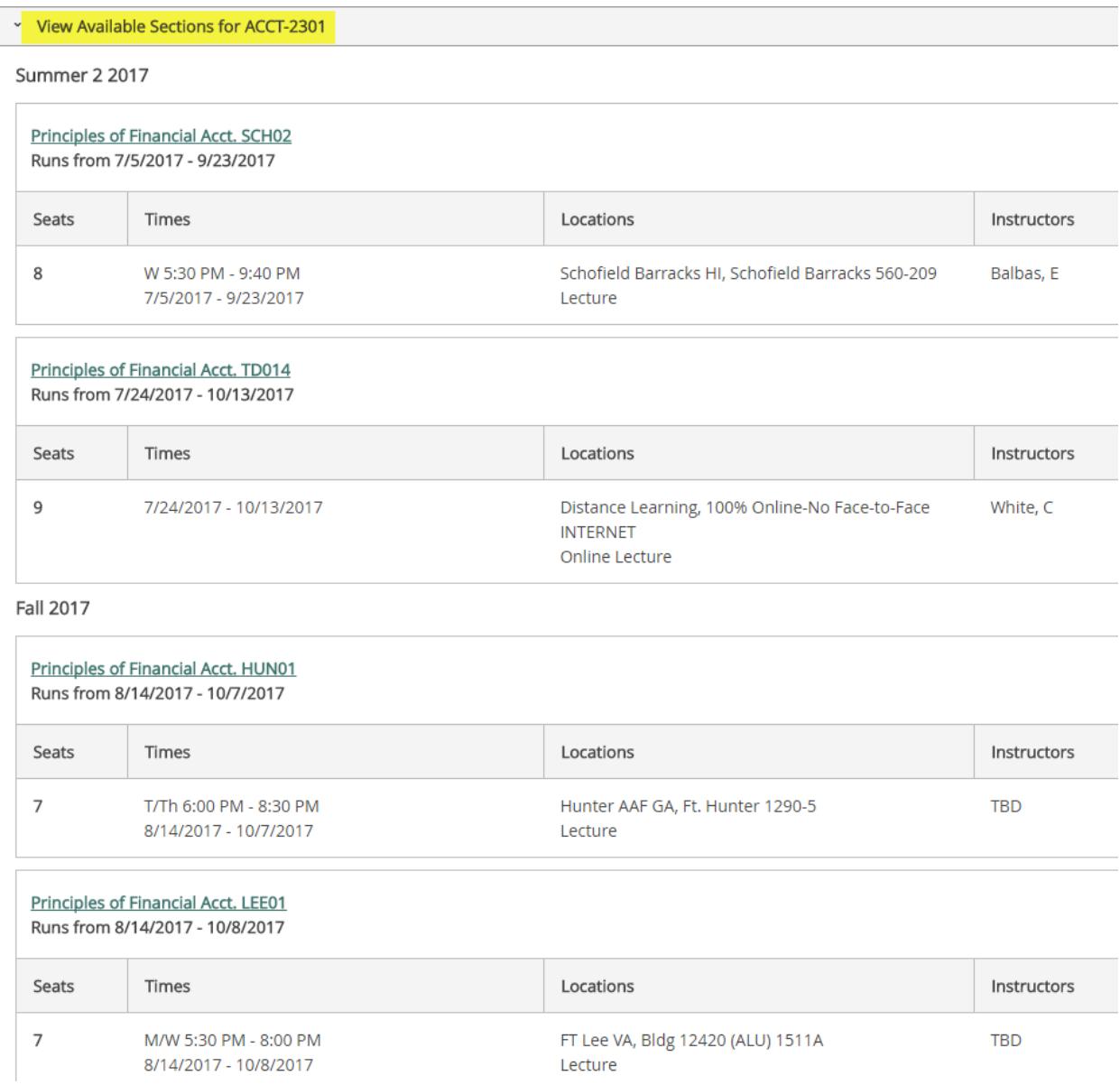

The Locations Information tells us that the second class is online and the first, third, and fourth classes are lecture with specific meeting days and times.